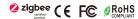

Important: Read All Instructions Prior to Installation

# **Function introduction**

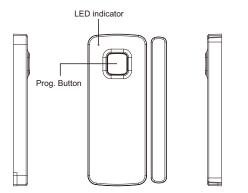

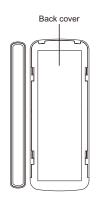

#### **Product Data**

| Radio Frequency       | 2.4GHz                                   |
|-----------------------|------------------------------------------|
| Power Supply          | 3VDC (2 CR2450 Batteries)                |
| Operating temperature | 0 to 40°C                                |
| Relative humidity     | 8% to 80%                                |
| Dimensions            | Sensor: 98×38×6(mm), magnet: 98×10×6(mm) |

#### Safety & Warnings

- This device contains button lithium batteries that shall be stored and disposed properly.
- · DO NOT expose the device to moisture.

#### **Product Description**

The Zigbee Door Window sensor is a wireless, battery powered contact sensor, compatible with the Zigbee 3.0 standard. The device can be operated intelligently via working with a Zigbee gateway to communicate with other devices. It is a zigbee low-energy wireless door/window sensor that makes you know the opening/closing status of door and window by separating the magnet from the transmitter. Connect it with the gateway which supports automation function and you can create a smart scene to trigger other devices.

#### **Physical Installation**

- 1. Peel off the protective layer from the sticker on the sensor.
- 2. Stick the sensor onto the door/window frame.
- 3. Peel off the protective layer from the sticker on the magnet.
- $4. Stick \ the \ magnet \ onto \ the \ moving \ part \ of \ the \ door/window, \ no \ further \ than \ 10mm \ from \ the \ sensor.$

# Positioning of the Sensor and the magnet:

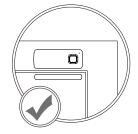

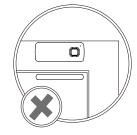

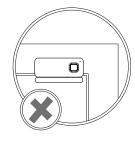

Correct positioning of the magnet in relation to the Sensor: (vertical line marks should align)

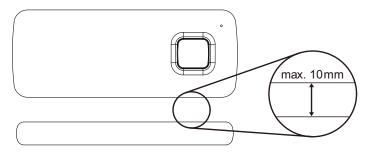

# 1. Added the device to a Zigbee gateway

**Step 1**: From your ZigBee gateway or hub interface, choose to add device and enter Pairing mode as instructed by the gateway.

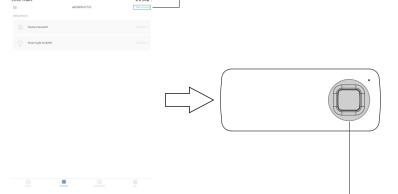

Step 2: Press and hold the Prog. button on the device for 5s until the LED indicator flashes three times, which means the device has entered the pairing mode, then the indicator will flash rapidly to indicate successful pairing.

# 2. Create a smart scene to trigger other devices

From your ZigBee gateway or hub interface, go to automation setting page and create a smart scene to trigger other devices as instructed by the gateway.

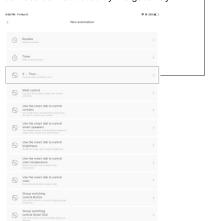

# 3. Factory reset the device

Press and hold the Prog. button on the device for 5s until the LED indicator flashes three times, which means the device is reset to factory default and then enter network pairing mode.

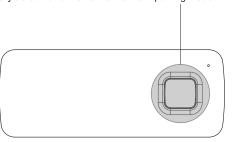